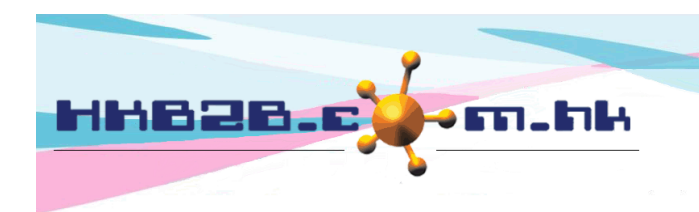

HKB2B Limited 香港灣仔軒尼斯道 48-62 號上海實業大廈 11 樓 1102 室 Room 1102, Shanghai Industrial Investment Building, 48-62 Hennessy Road, Wan Chai, Hong Kong Tel: (852) 2520 5128 Fax: (852) 2520 6636 

## Unit conversion

Unit conversion function allows one single product to have 2 units, one used in product consumption function (consumption unit) , another used in other functions (inventory unit).

There is a ratio between inventory unit and consumption unit. Quantity (consumption unit) inputted in product consumption (consumption unit) can be converted into inventory unit used in other functions.

If unit conversion function is enabled, at Master > Unit > Setup,

there is a list of unit groups.

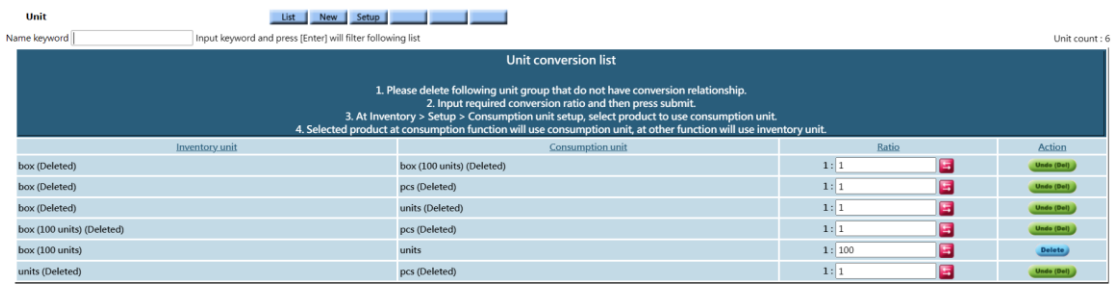

Users should delete the unit group that do not have conversion relationship, leaving the unit group with relationship.

Input the required ratio and press submit to save the conversion ratio.

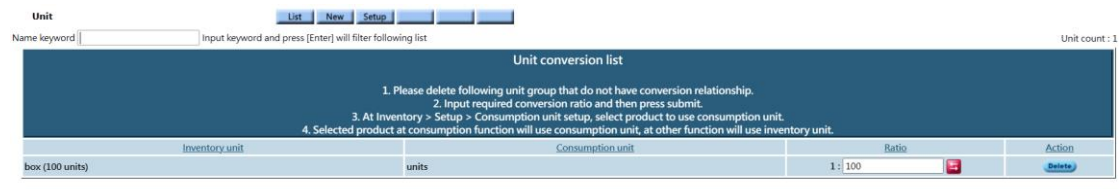

At Inventory > Setup > Consumption unit setup,

Products with conversion inventory units will be displayed in the list

(default bigger unit in ratio as inventory unit).

Press ratio to add product to use consumption unit, consumption unit will be appeared in the column of consumption unit.

Press consumption unit will remove product from using consumption unit.

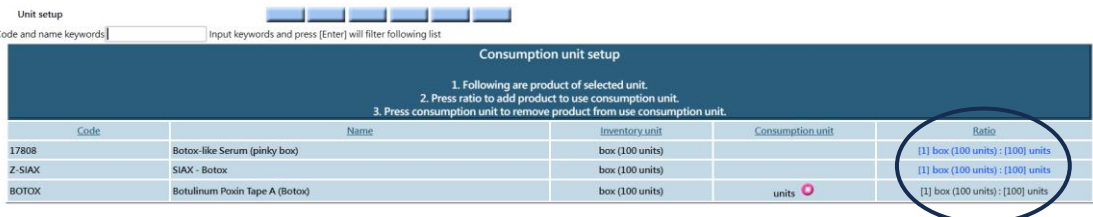

## Product consumption setup - input product consumption for treatment

## At Inventory > Consumption > Pdt Consu, select treatment

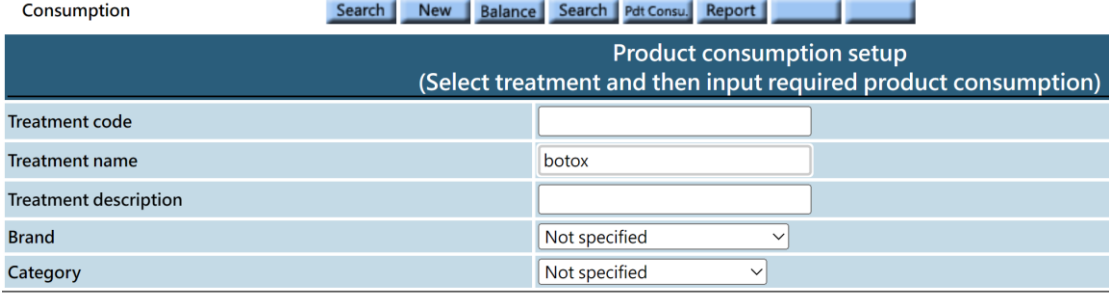

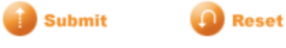

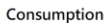

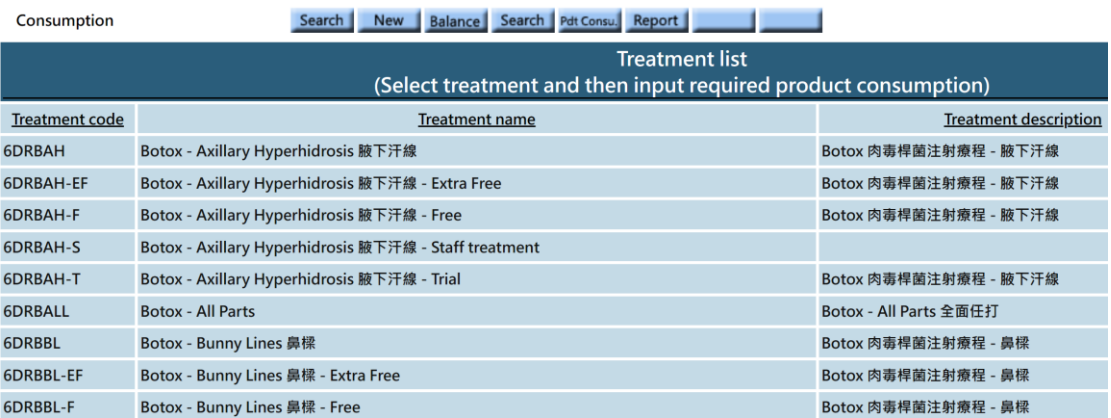

Press the selected treatment, input product consumption and portion (quantity).

Unit for portion is consumption unit.

Press enter to save the inputted information.

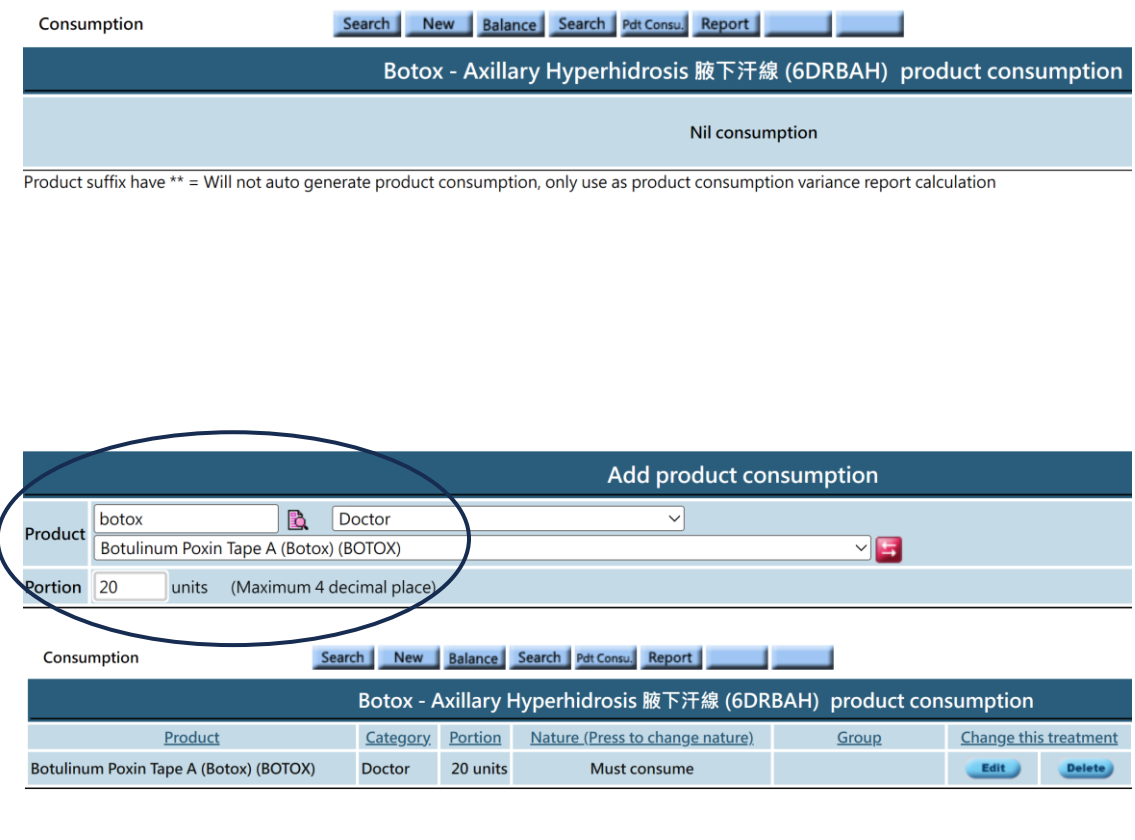

At finish booking page, if treatment is setup for product consumption, system will auto deduct product consumption. Unit is consumption unit.

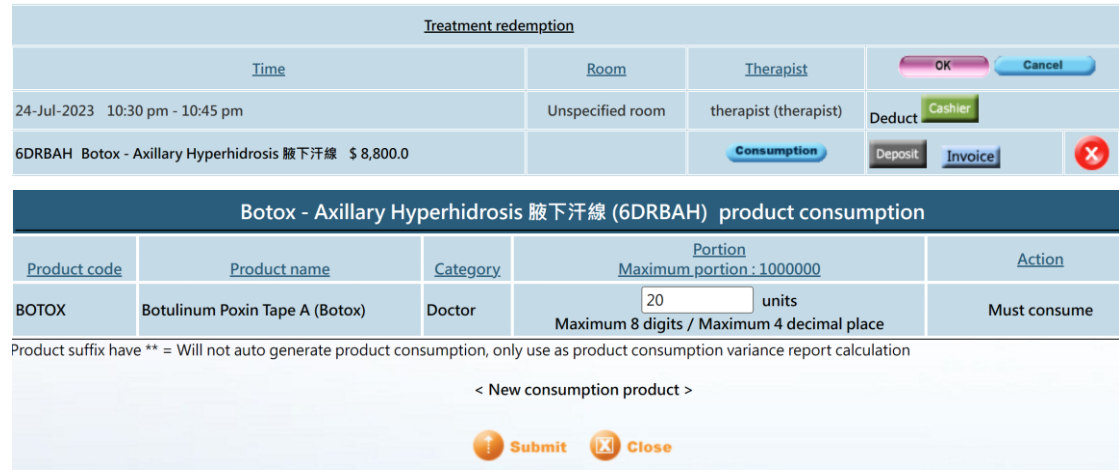

If product consumption is not setup, can add new product for consumption, portion unit is also consumption unit.

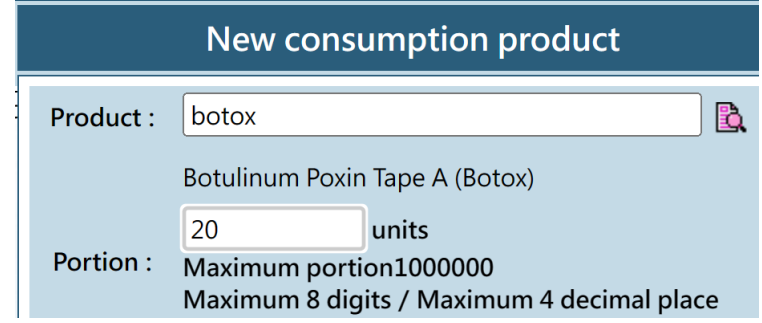

Consumption document will use inventory unit.

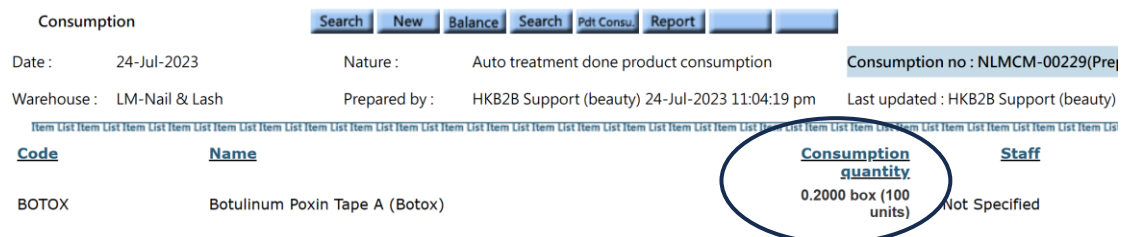